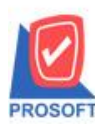

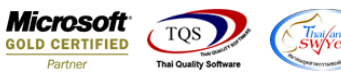

# **ระบบ Warehouse Management**

 $\triangleright$  ตรวจนับสินค้าสามารถ เปลี่ยนหน่วยนับในการตรวจนับได้

1.เข้าที่ระบบ Warehouse Management> WH Data Entry > ตรวจนับสินค้า

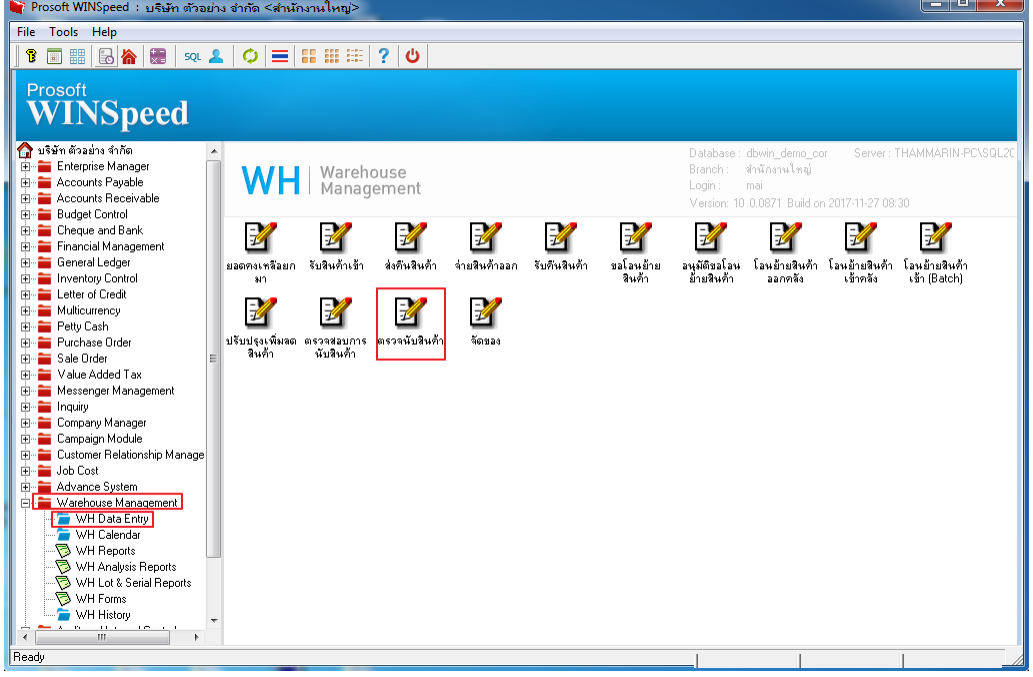

## 2.เลือก Find หาเอกสารที่ต้องการตรวจนับ

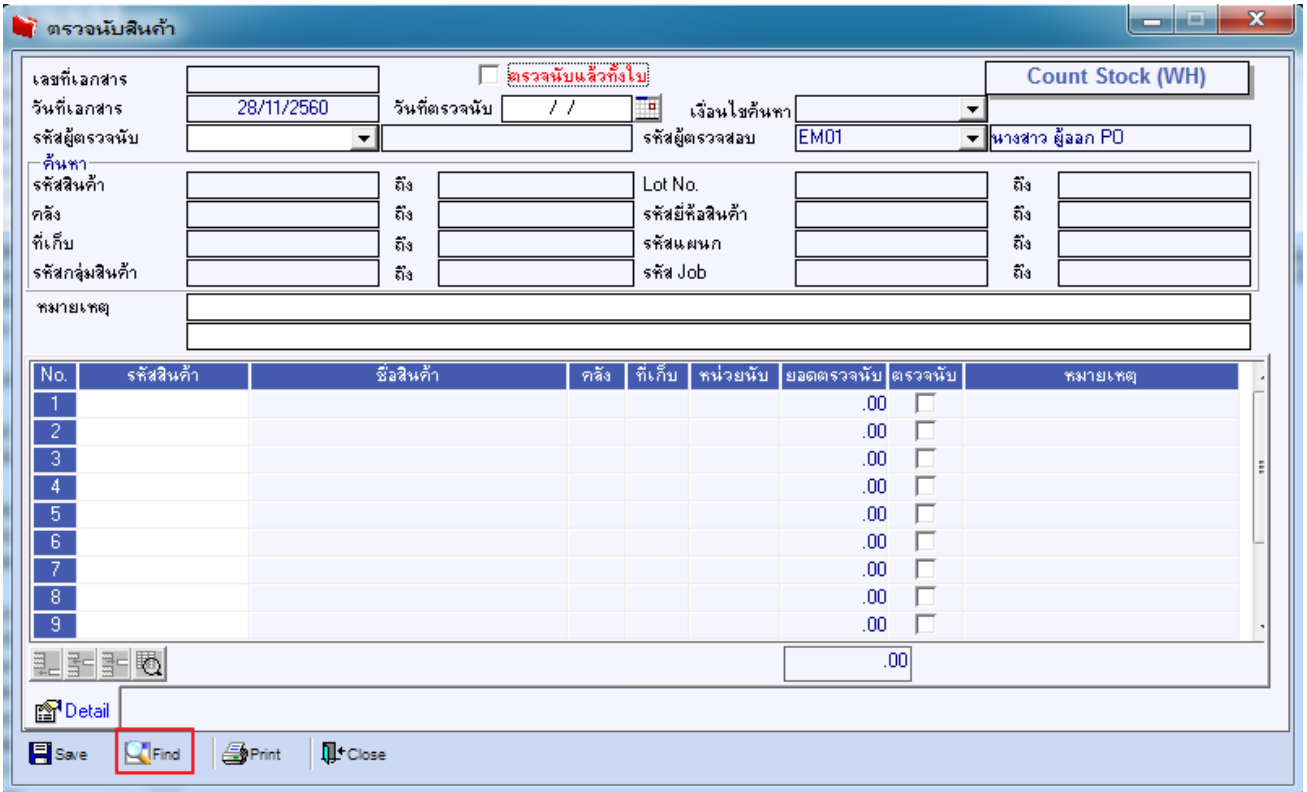

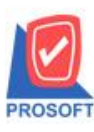

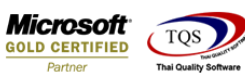

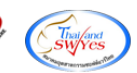

#### 3.เลือกหน่วยนับสินค้า ที่ต้องการตรวจนับ

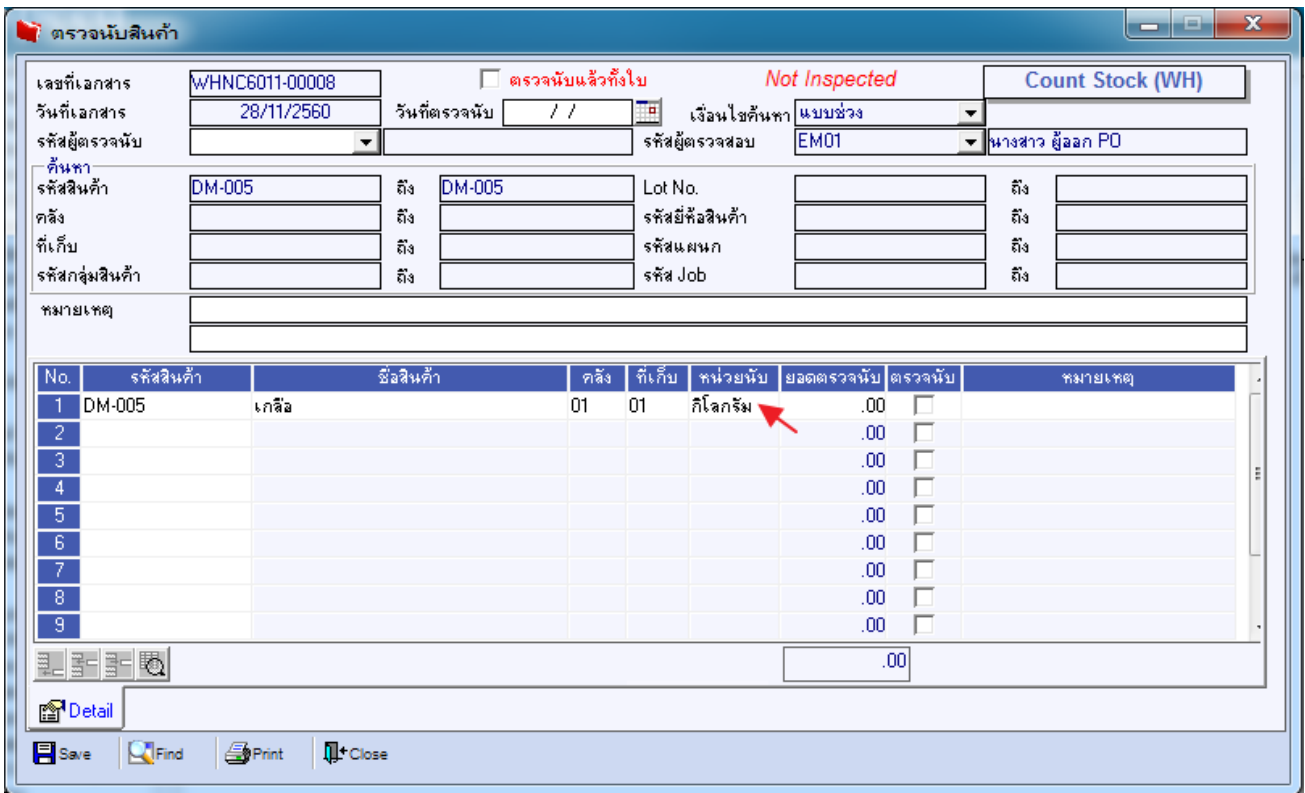

4.สามารถเลือกหน่วยนับได้ ตามที่กำหนดในค่าเริ่มต้น หากเราทำการเลือกหน่วยนับ ในหน้าจอตรวจนับสินค้าเป็นหน่วยนับรองอื่นๆ โปรแกรมจะคำนวณจำนวนสินค้าที่ตรวจนับให้เป็นจำนวนสินค้าตามหน่วยนับหลักให้อัตโนมัติ ในหน้าจอตรวจสอบการนับสินค้า

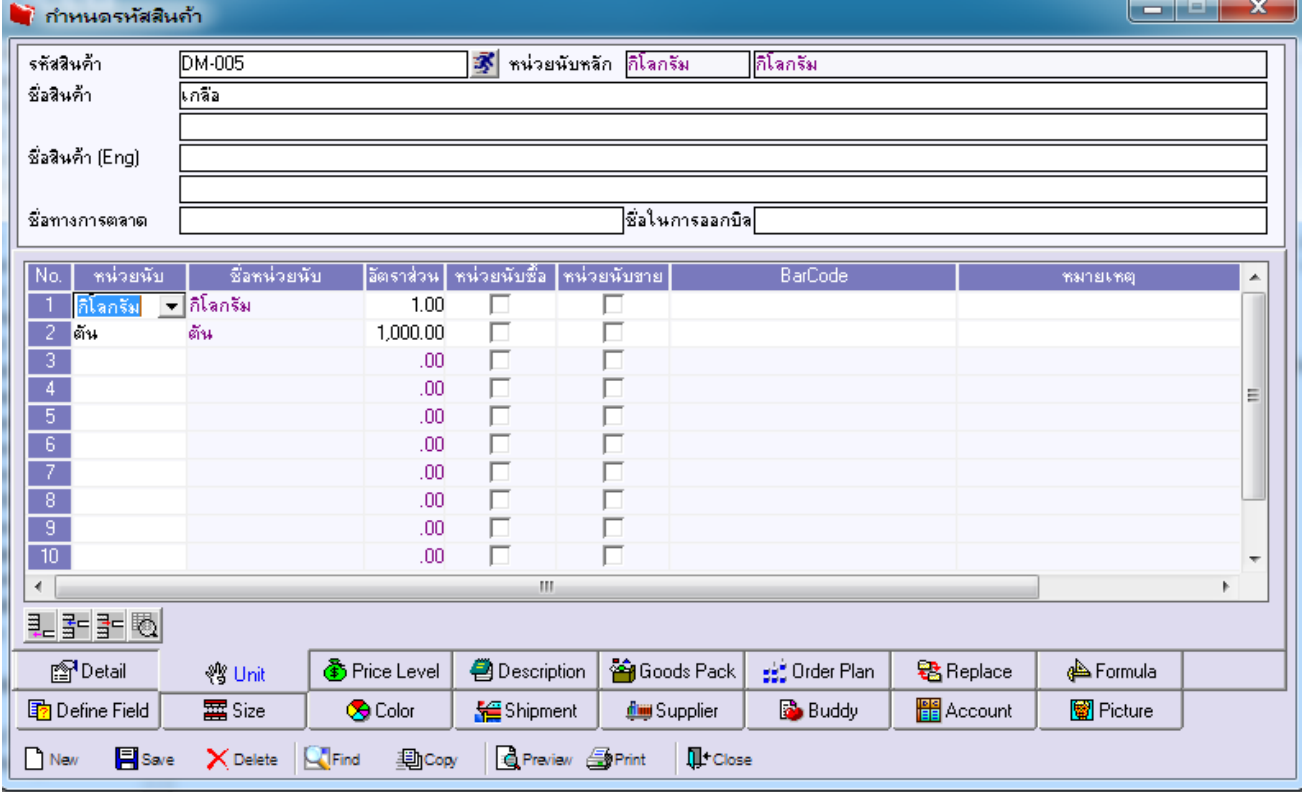

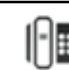

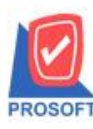

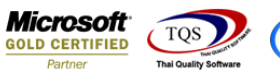

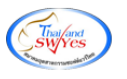

้เช่น กำหนดค่าเริ่มต้น ของสินค้า รหัส DM-005 หน่วยนับหลักเป็นกิโลกรัม หน่วยนับรองเป็นตัน

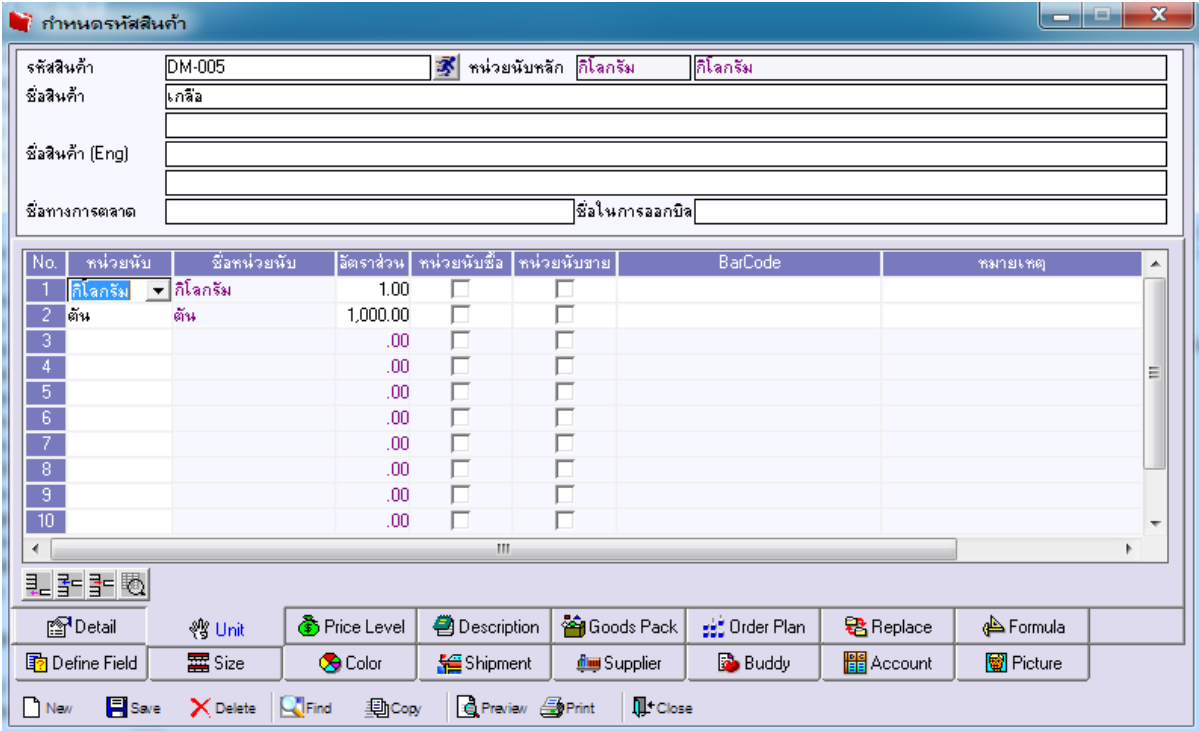

#### การท ารายการหน้าจอตรวจนับสินค้า

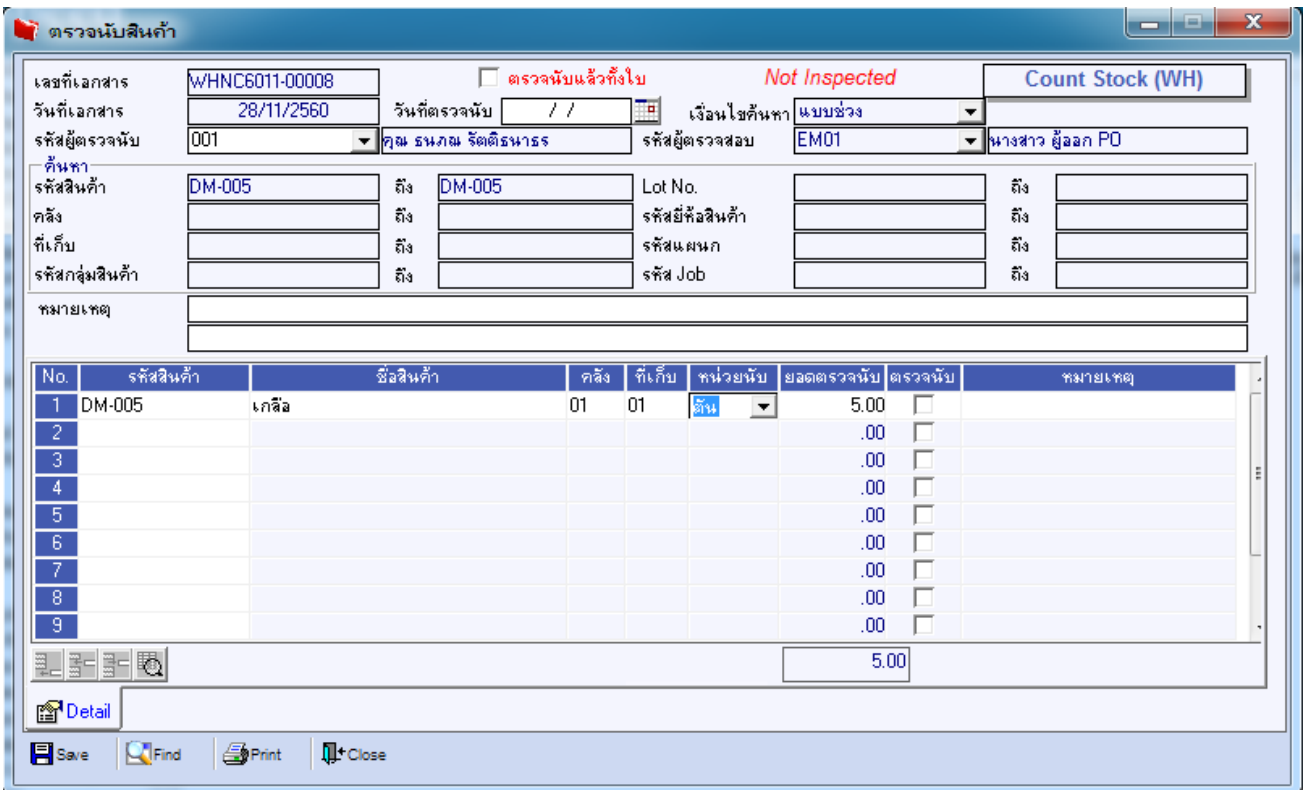

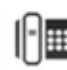

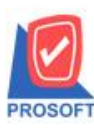

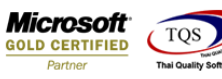

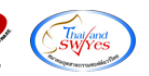

### ึ การทำรายการหน้าจอตรวจสอบการนับสินค้าจะคำนวณจำนวนสินค้าให้ตามหน่วยนับหลักดังนี้

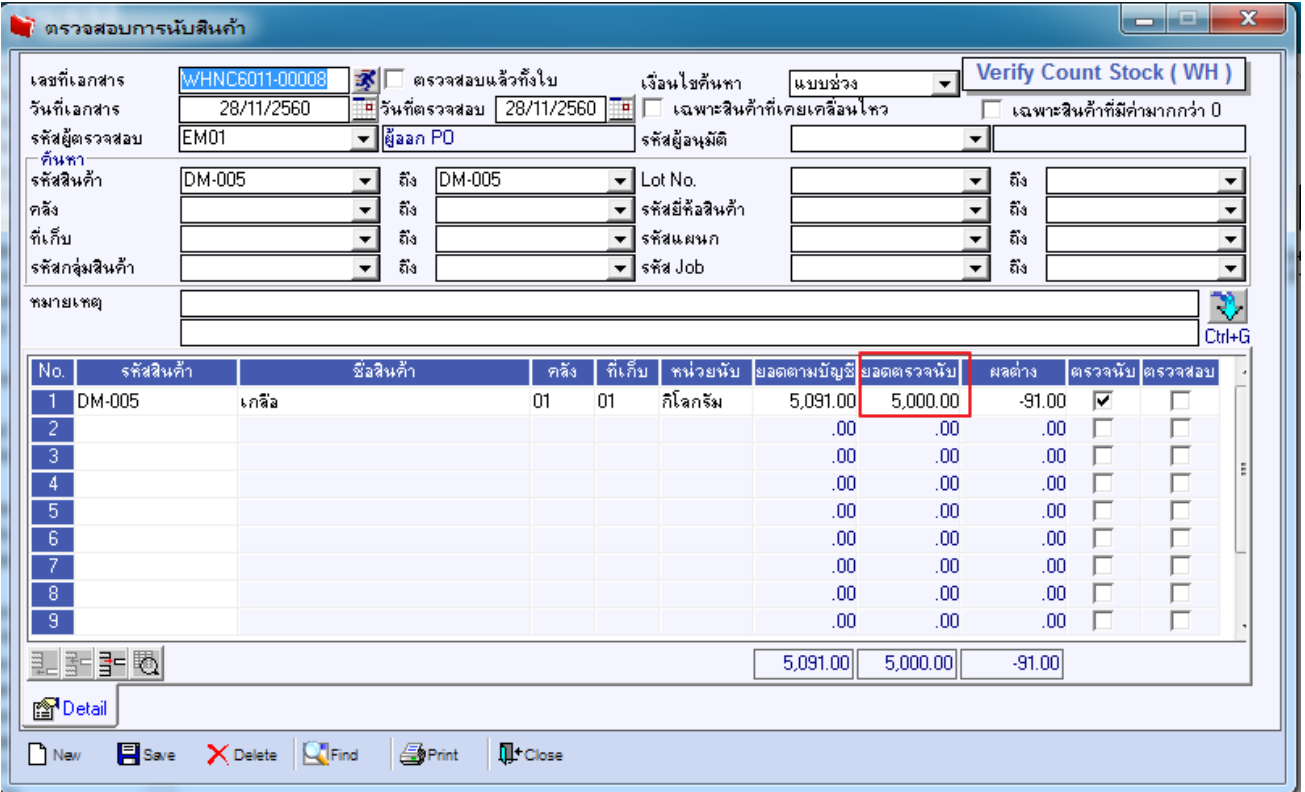

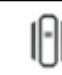